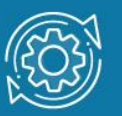

# Пример настройки функции Port-based Q-in-Q

Функция Q-in-Q, также известная как Double VLAN, соответствует стандарту IEEE 802.1ad, который является расширением стандарта IEEE 802.1Q. Она позволяет добавлять в маркированные кадры Ethernet второй тег IEEE 802.1Q.

Благодаря функции Q-in-Q провайдеры могут использовать их собственные уникальные идентификаторы VLAN (называемые Service Provider VLAN ID или SP-VLAN ID) при оказании услуг пользователям, в сетях которых настроено несколько VLAN. Это позволяет сохранить используемые пользователями идентификаторы VLAN (Customer VLAN ID или CVLAN ID), избежать их совпадения и изолировать трафик разных клиентов во внутренней сети провайдера.

Инкапсуляция кадра Ethernet вторым тегом происходит следующим образом: тег, содержащий идентификатор VLAN сети провайдера SP-VLAN ID (внешний тег) вставляется перед внутренним тегом, содержащим клиентский идентификатор VLAN – CVLAN ID. Передача кадров в сети провайдера осуществляется только на основе внешнего тега SP-VLAN ID, внутренний тег пользовательской сети CVLAN ID при этом скрыт.

Существует две реализации функции Q-in-Q: Port-based Q-in-Q и Selective Q-in-Q. Функция Port-based Q-in-Q по умолчанию присваивает любому кадру, поступившему на порт доступа граничного коммутатора провайдера идентификатор SP-VLAN, равный идентификатору PVID порта. Порт маркирует кадр независимо от того, является OH маркированным или немаркированным. При поступлении маркированного кадра в него добавляется второй тег с идентификатором, равным SP-VLAN. Если на порт пришёл немаркированный кадр, в него добавляется только тег с SP-VLAN порта.

граничного коммутатора, на Все порты котором используется функция Port-based Q-in-Q, должны быть настроены как порты доступа (UNI) или Uplink-порты  $(NNI)$ :

- UNI (User-to-Network Interface)  $-$  эта роль назначается портам, через которые будет осуществляться взаимодействие граничного коммутатора провайдера с клиентскими сетями.
- NNI (Network-to-Network Interface) эта роль назначается портам, которые подключаются к внутренней сети провайдера или другим граничным коммутаторам.

# Примечание к настройке

Рассматриваемый пример настройки подходит для коммутаторов с D-Link-like CLI.

### Задача

Рассмотрим подключение двух клиентских VLAN к сети провайдера услуг. Схема подключения показана на рисунке 1.

#### Примечание

Функцию Q-in-Q VLAN необходимо настраивать только на устройствах сети провайдера услуг.

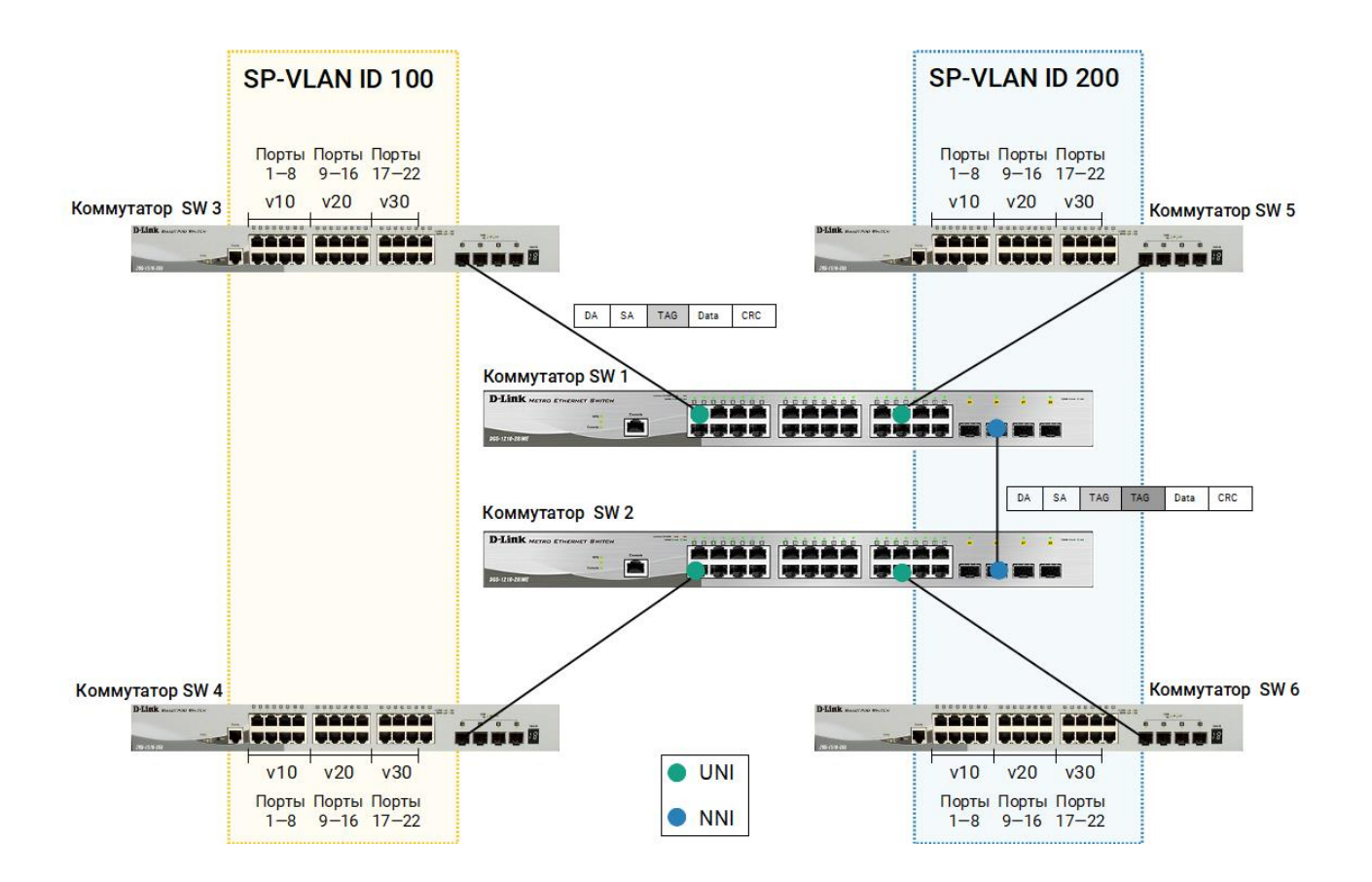

Рис. 1 Схема подключения

## Настройка коммутаторов SW 1 и SW 2

1. Включите функцию Q-in-Q VLAN на коммутаторе:

enable qinq

2. Удалите соответствующие порты из Q-in-Q VLAN по умолчанию и создайте новые VLAN:

сonfig vlan default delete 1-24 create vlan d100 tag 100 create vlan d200 tag 200

3. Настройте порты доступа в созданных Q-in-Q VLAN:

config vlan d100 add untagged 1-12 config vlan d200 add untagged 13-24

4. Настройте Uplink-порты в созданных Q-in-Q VLAN:

config vlan d100 add tagged 25-27 config vlan d200 add tagged 25-27

5. Настройте роли портов доступа в Q-in-Q и отключить режим Missdrop на них:

config qinq ports 1-24 role uni missdrop disable

#### Настройка коммутаторов SW 3, SW 4, SW 5 и SW 6

1. Удалите порты из VLAN по умолчанию и создайте новые VLAN:

сonfig vlan default delete 1-26 create vlan v10 tag 10 create vlan v20 tag 20 create vlan v30 tag 30

2. В созданные VLAN добавьте маркированные и немаркированные порты:

config vlan v10 add untagged 1-8 config vlan v10 add tagged 25-26 config vlan v20 add untagged 9-16 config vlan v20 add tagged 25-26

config vlan v30 add untagged 17-22 config vlan v30 add tagged 25-26